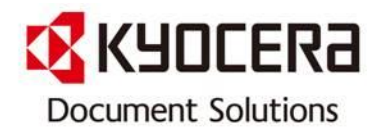

# [문서 분류 및 소트(정렬)] 기능 사용 방법

[Contact Center로 자주 문의하는 내용을 사용자가 알기 쉽게 작성한 매뉴얼 입니다.]

September 2013

Contact Center Customer Support Department

KYOCERA Document Solutions Korea Co., Ltd.

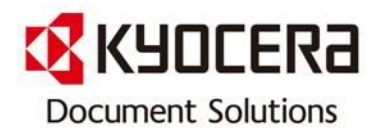

INDEX

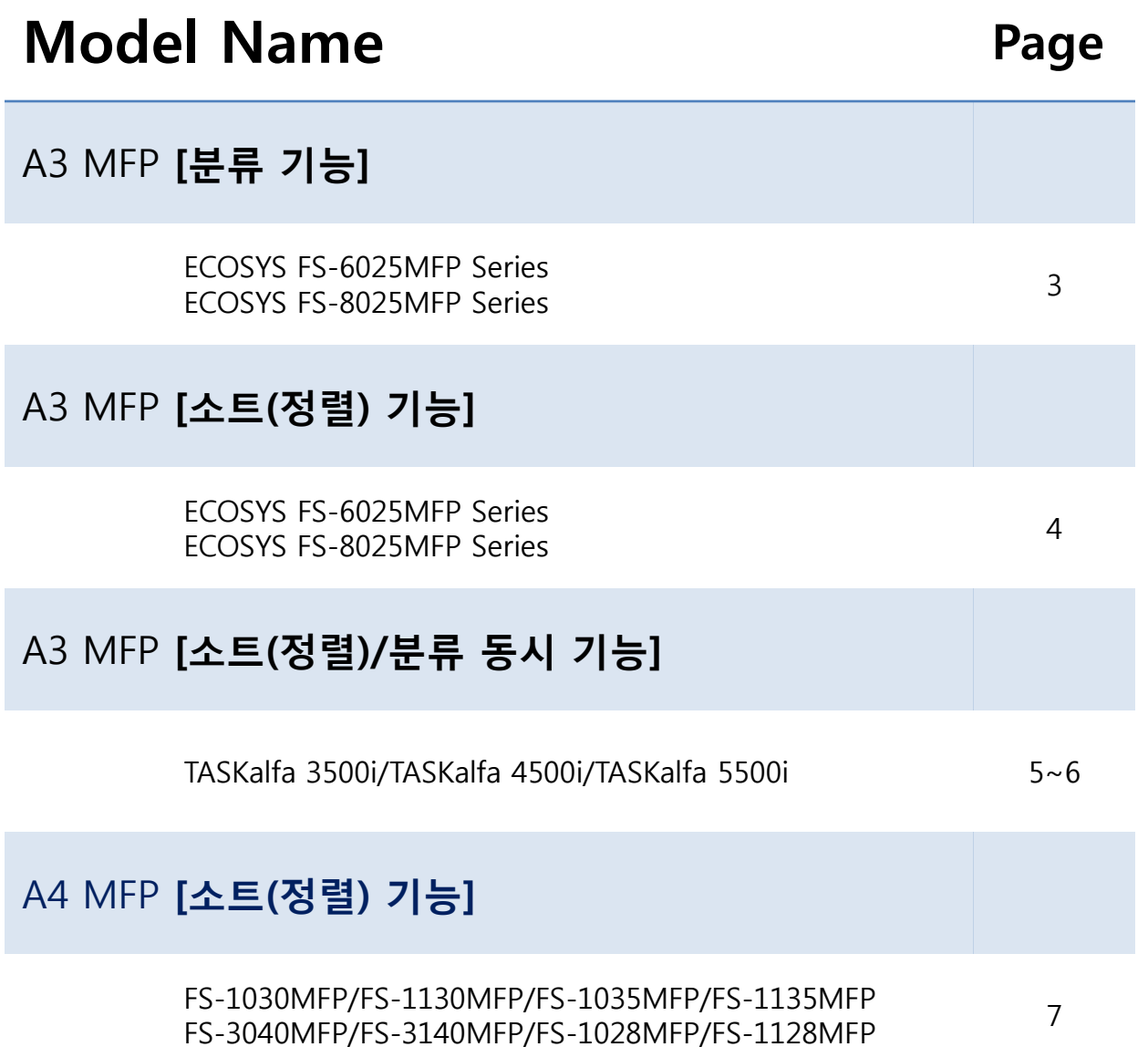

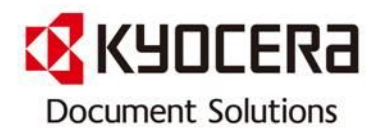

# [분류 기능]

#### Model 명: A3 MFP

적용모델: FS-6025MFP/FS-6030MFP/FS-6525MFP/FS-6530MFP/ FS-C8020MFP/FS-C8025MFP/FS-C8520MFP/FS-C8525MFP

#### ▶ 출력물을 한 부씩 또는 페이지 별로 분류합니다.

[주: 문서 피니셔(옵션) 없이 분류하려면 동일한 크기의 용지를 두 번째 급지단 또는 수동Tray에 방향이 다르게 적재 하십시오. 분류 기능이 지원되는 용지 크기는 A4, B5, Letter, 16K 입니다]

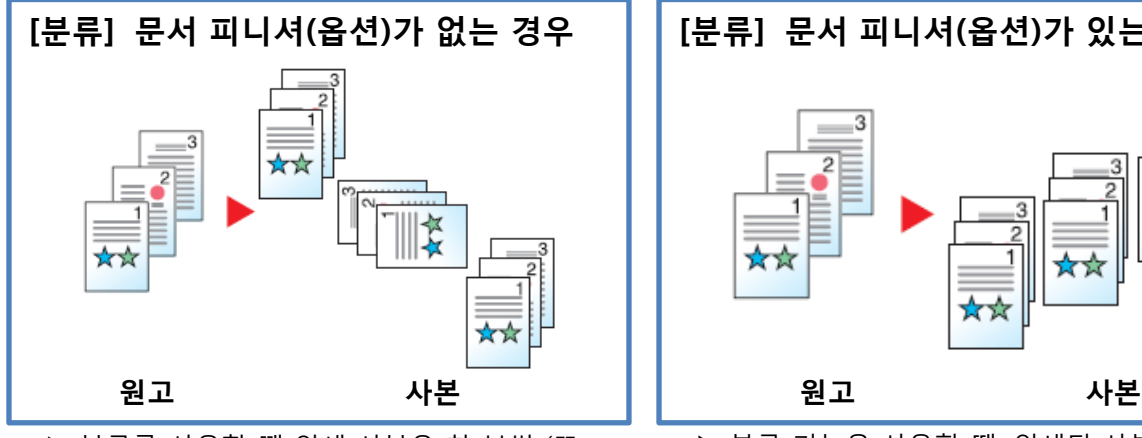

▶ 분류를 사용할 때 인쇄 사본은 한 부씩 (또 는 페이지 별로) 90도 회전한 후 생성됩니다.

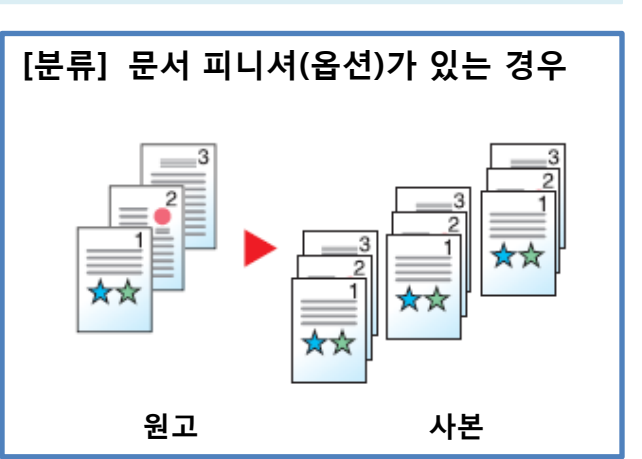

▶ 분류 기능을 사용할 때, 인쇄된 사본들이 한 부씩 (또는 페이지 별로) 작성되고 나서 분 리됩니다

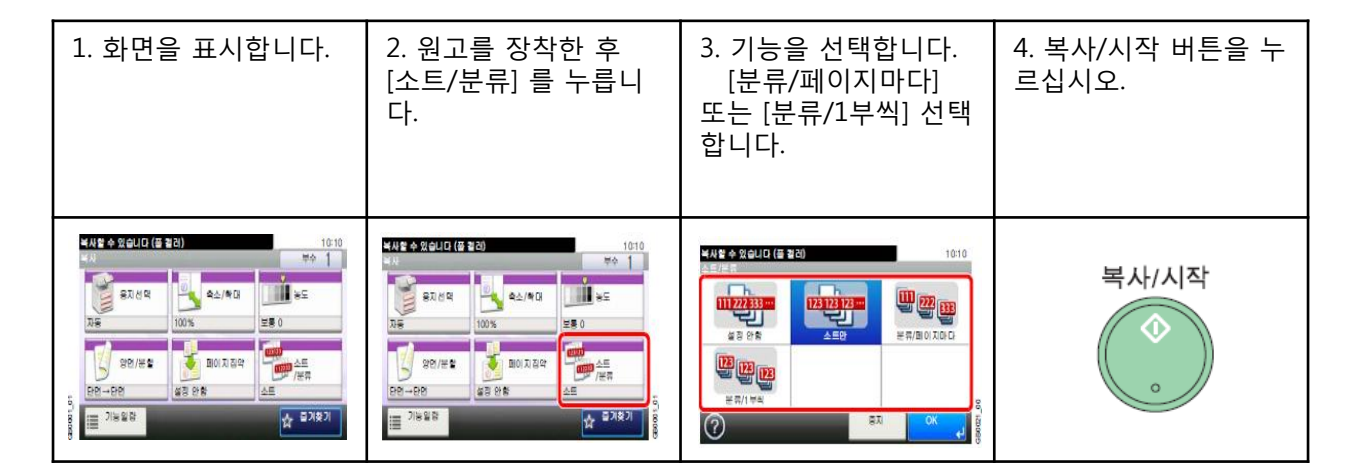

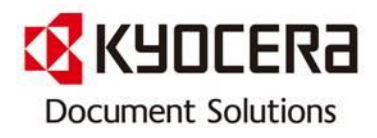

## [소트(정렬) 기능]

#### Model 명: A3 MFP

적용모델: FS-6025MFP/FS-6030MFP/FS-6525MFP/FS-6530MFP/ FS-C8020MFP/FS-C8025MFP/FS-C8520MFP/FS-C8525MFP

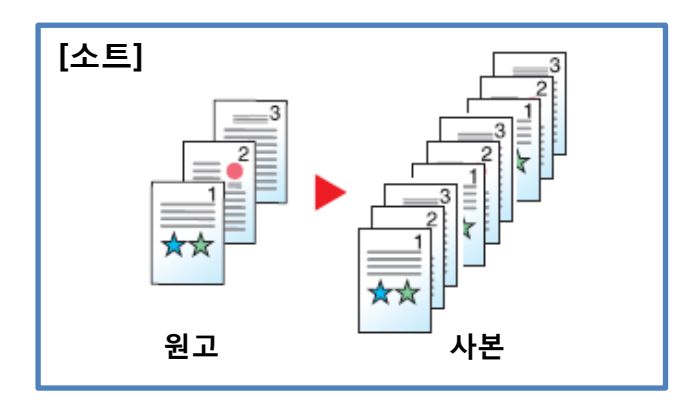

▶여러 장의 원고를 읽어 들여서 페이지 번호에 따라 필요한 부수만큼 복사합니다.

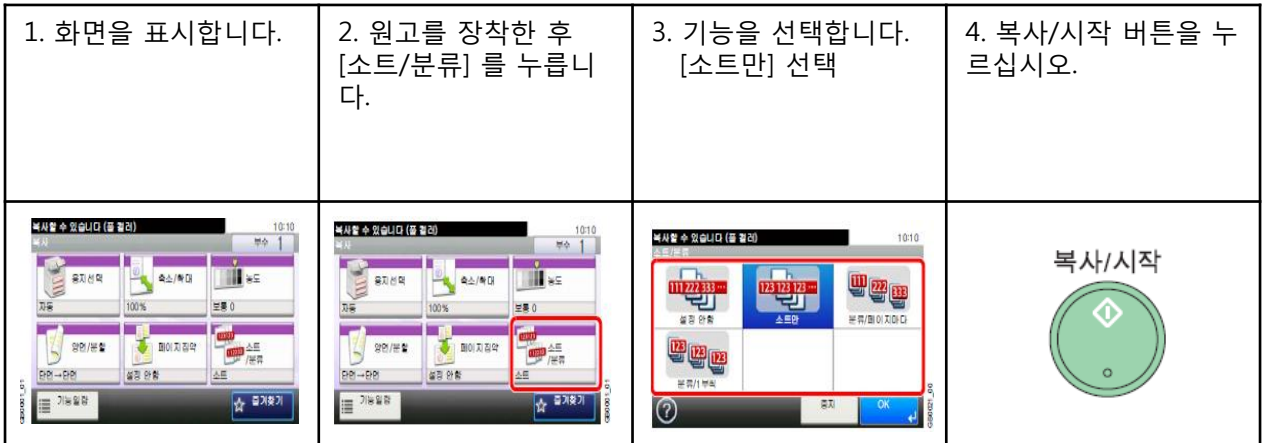

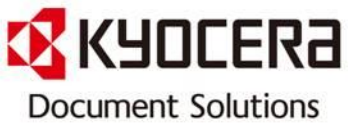

# [소트(정렬)/분류 동시 기능]

#### Model 명: A3 MFP

적용모델: TASKalfa 3500i/TASKalfa 4500i/TASKalfa 5500i

▶ 상기 모델은 소트 및 분류 작업을 동시에 할 수 있습니다.

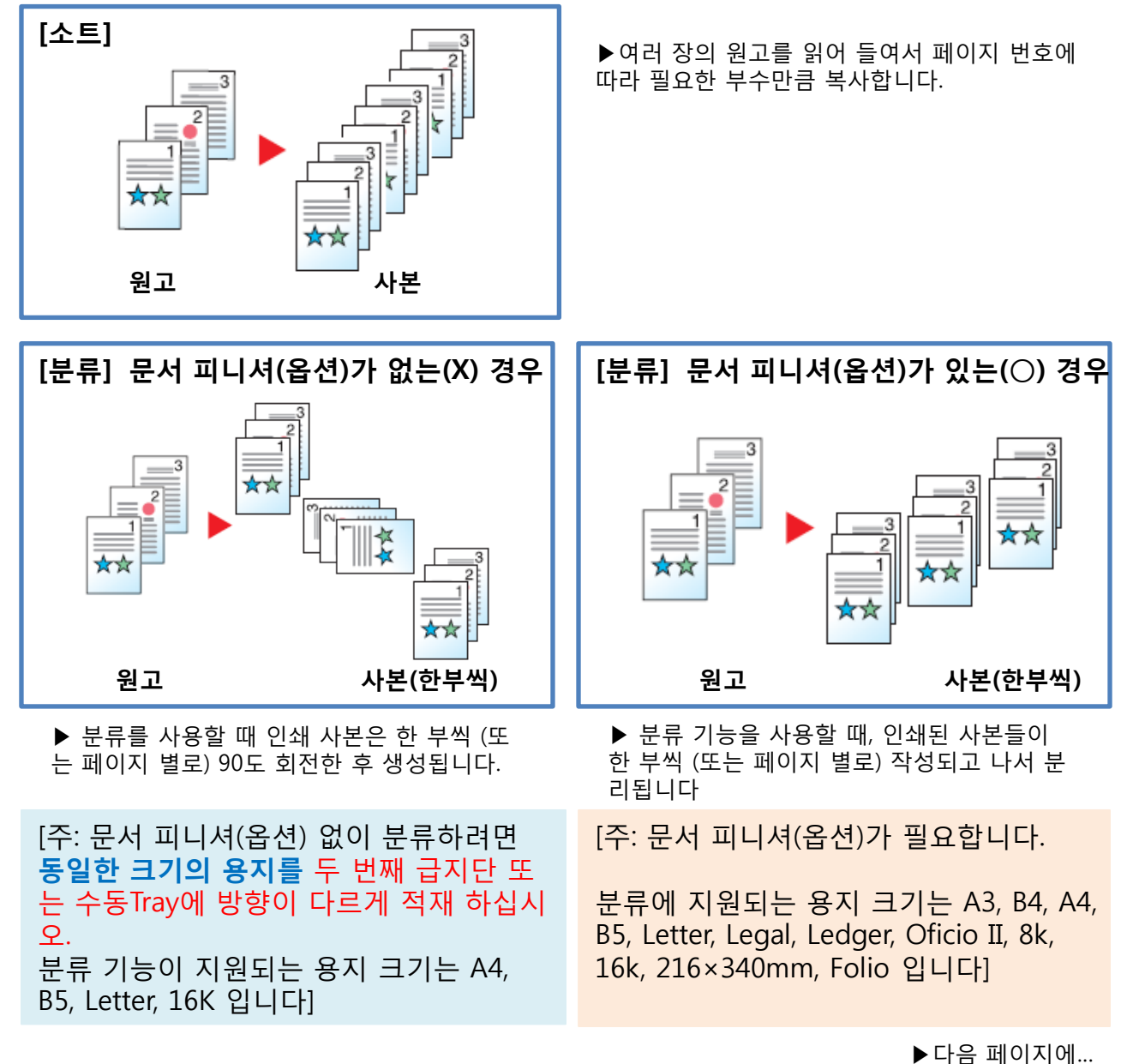

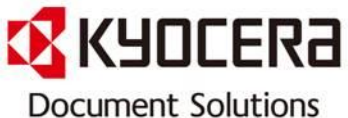

# [소트(정렬)/분류 동시 기능]

#### Model 명: A3 MFP

적용모델: TASKalfa 3500i/TASKalfa 4500i/TASKalfa 5500i

## ▶ 상기 모델은 소트 및 분류 작업을 동시에 할 수 있습니다.

▶앞 페이지에 이어서...

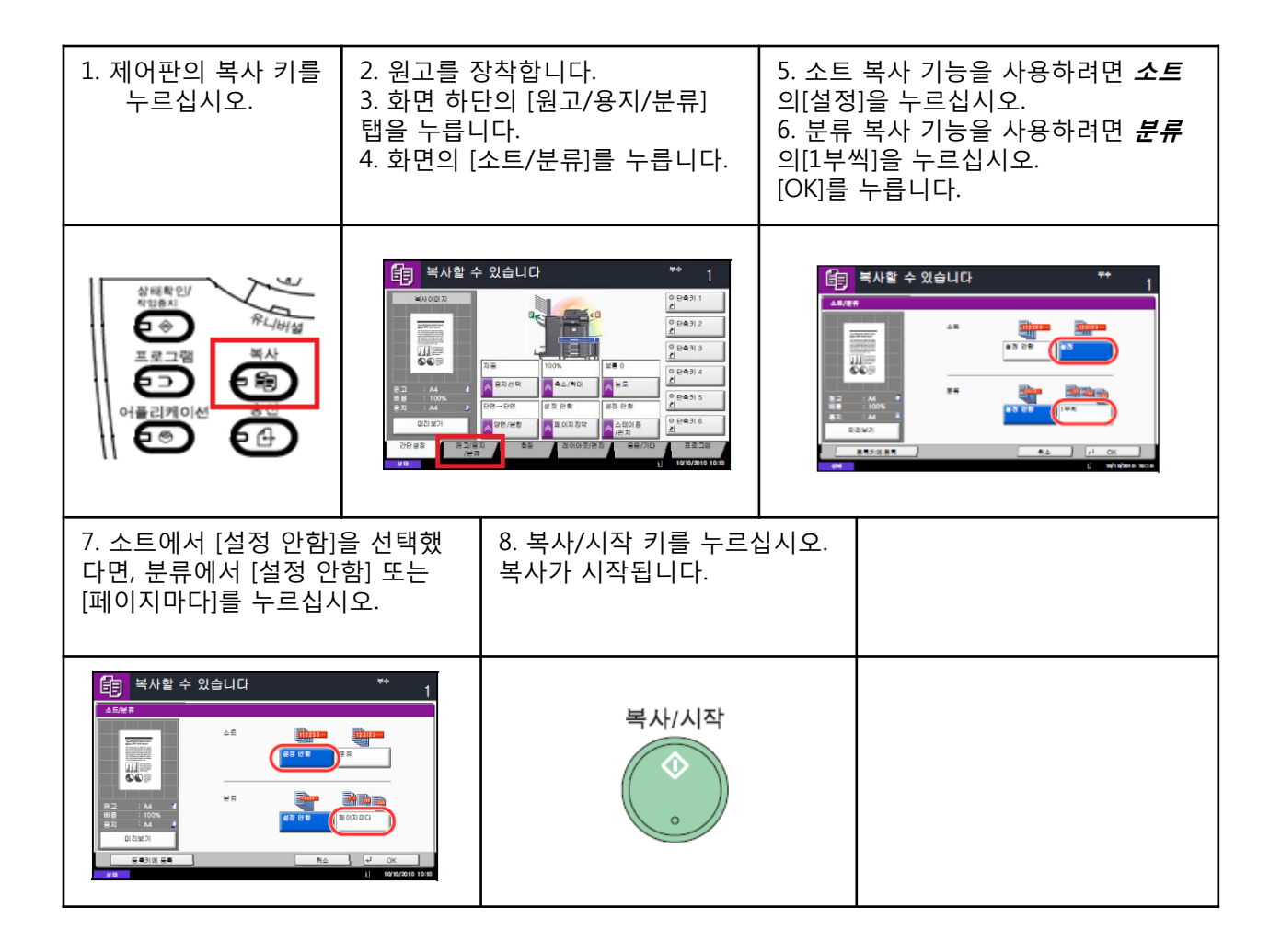

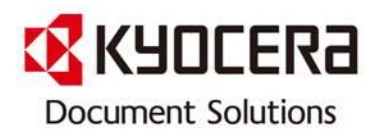

## [소트(정렬) 기능]

#### Model 명: A4 MFP

적용모델: FS-1030MFP/ FS-1130MFP/ FS-1035MFP/ FS-1135MFP FS-3040MFP/ FS-3140MFP/ FS-1028MFP/ FS-1128MFP

### ▶ A4 복합기에서 소트(정렬)기능 설정 방법은?

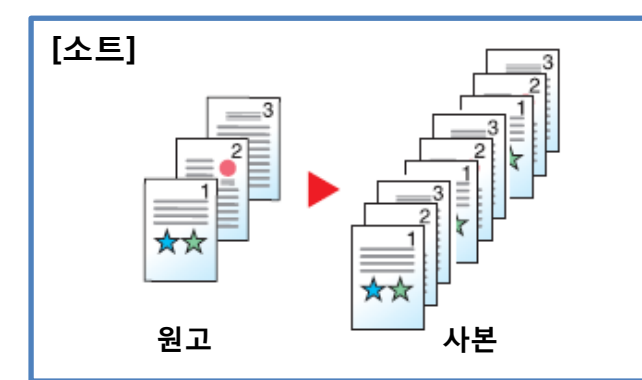

▶여러 장의 원고를 읽어 들여서 페이지 번호에 따라 필요한 부수만큼 복사합니다.

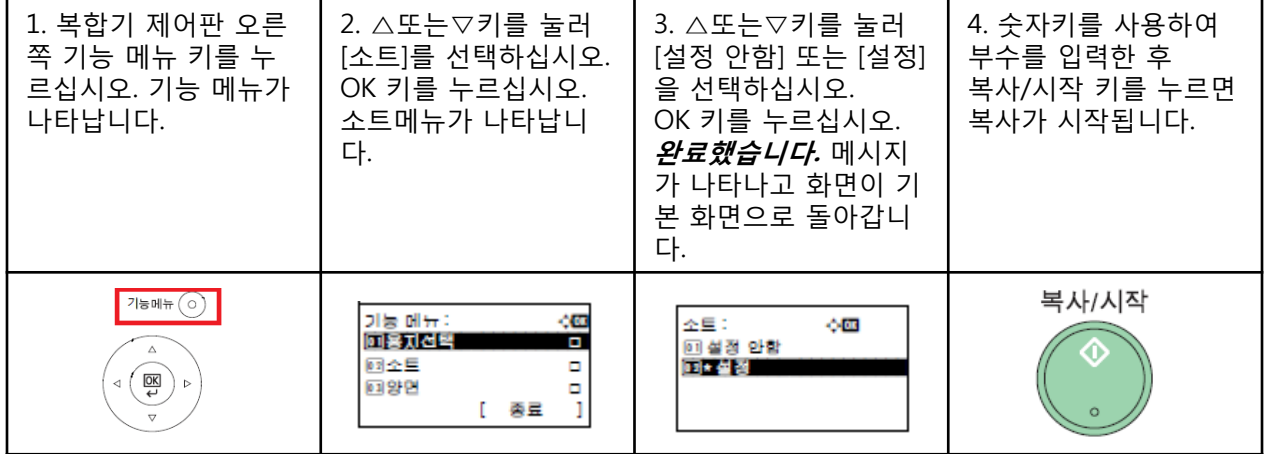

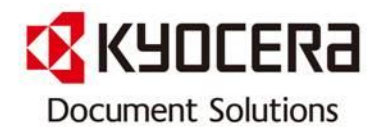

※ 본 자료는 교세라 도큐먼트 솔루션스 코리아 ㈜ 제품을 사용하고 있 는 고객의 편의를 도모하고자 작성하였습니다. 많은 활용 바라옵고, 사 전에 공지 없이 업데이트 할 예정이오니 양해 말씀 부탁 드립니다.

 또한 수정 및 변경 요청 사항이 있을 경우 언제든지 Contact Center [전국대표번호: 1544-0075] 또는 gs.jang@dkr.Kyocera.com 으로 연락하 여 주시기 바랍니다.

감사합니다 !